## **DIMENSIONAL DRAWING**

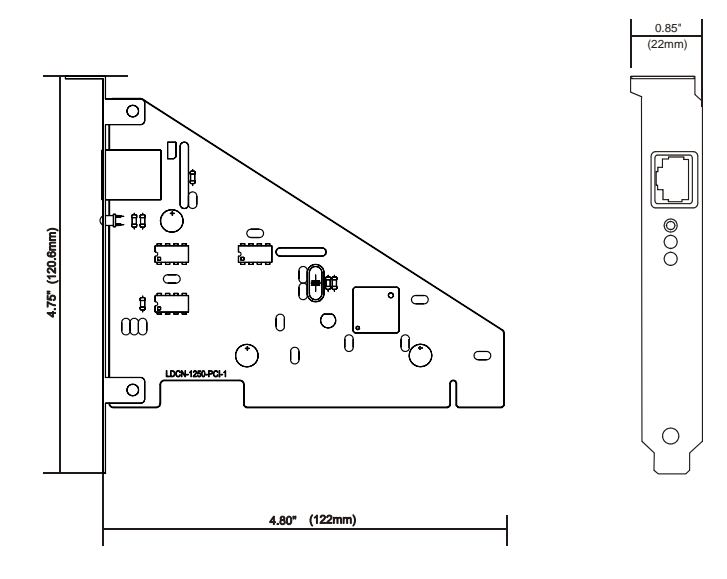

# **PINOUT**

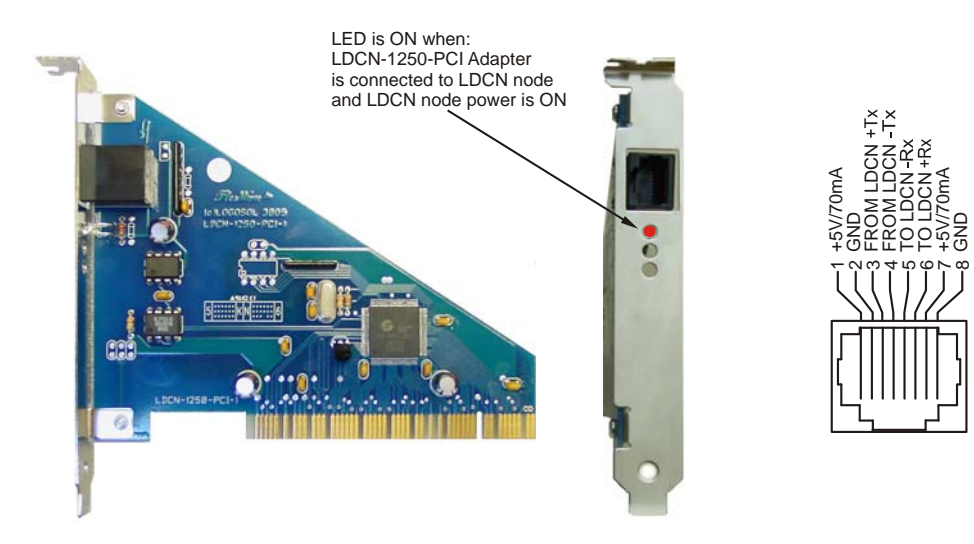

#### **INTERFACING**

LDCN network to PCI serial port isolated adapter. Cable length between LDCN-1250-PCI adapter and the first node should not exceed 100 ft or 30m

## **ORDERING GUIDE**

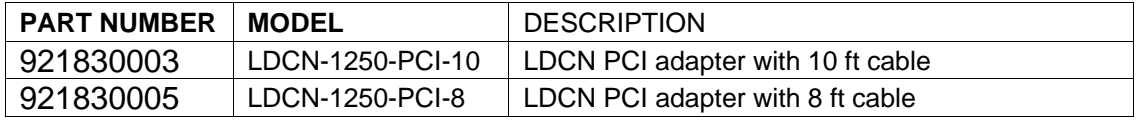

## **INSTALATION**

- a. Download software drivers from https://logosolinc.com/wp-content/downloads/LDCN-1250PCIdriver.zip
- b. Unzip files in C:\LDCN-1250PCI
- c. Turn OFF the computer and install LDCN-1250-PCI adapter
- d. Turn ON the computer. The following screen will appear:

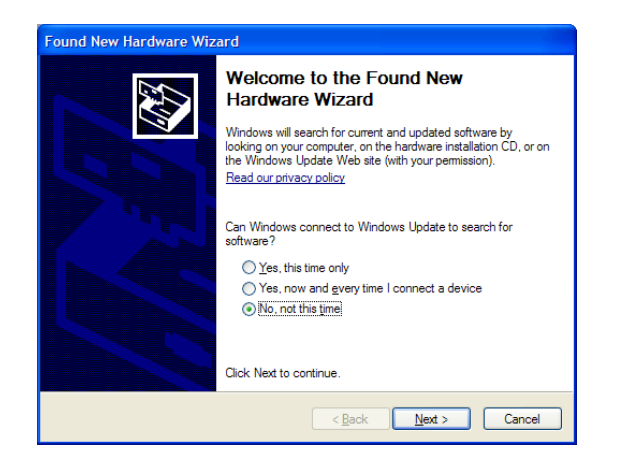

e. Select "No, not this time" and click Next. Select "Install from a list or specific location (Advanced)"

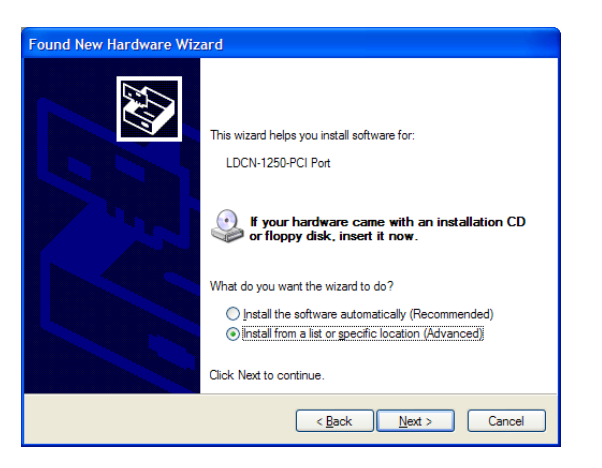

f. Select the unzipped files directory.

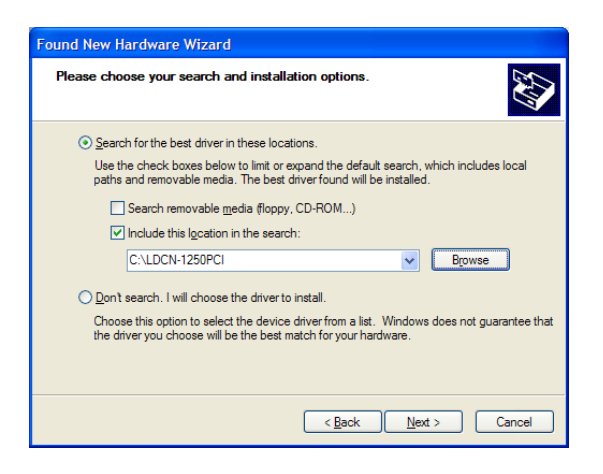

g. Select "Continue Anyway" from the next screen. After driver installation is completed click "Finish"

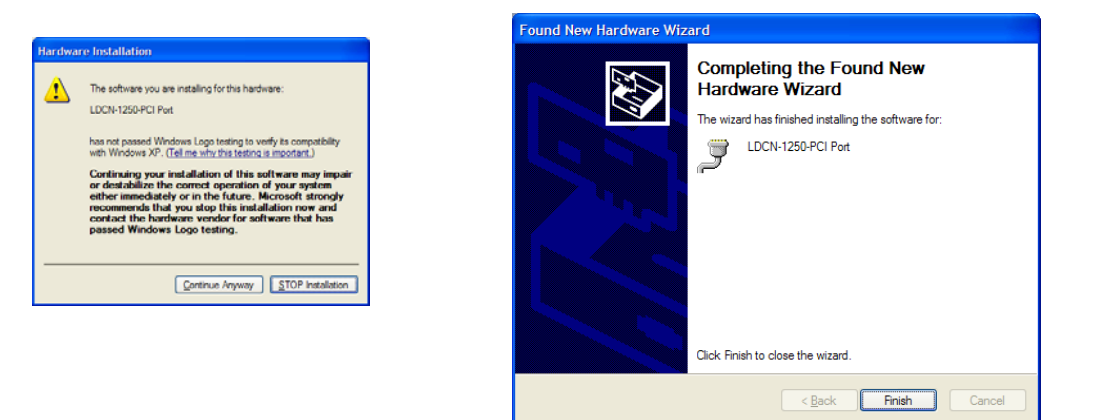

h. Make a right click on "My Computer" icon and select "Manage". Click on LDCN-1250-PCI (COMx) Port

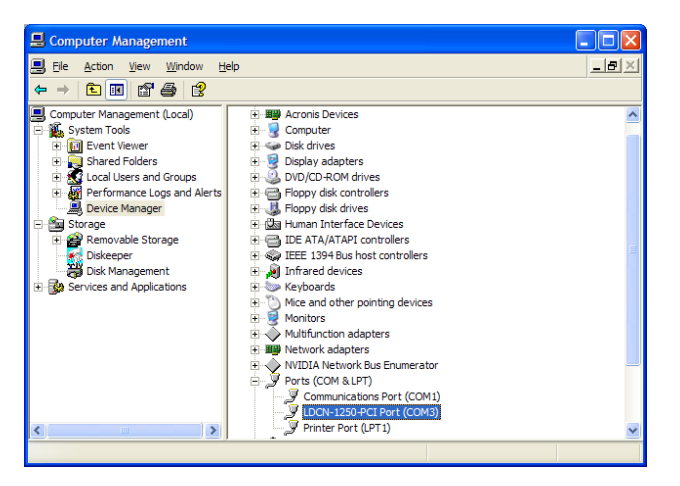

i. From LDCN-1250-PCI (COMx) Properties select "Data rate" and "Crystal Frequency (MHz)"=20.0000

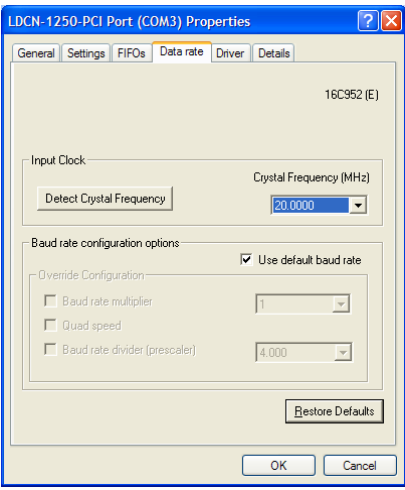

j. Write down the port number. The same port number should be set in your application. Click "OK" and close "Computer Management" window.